## **pushTAN: Akıllı telefona kurulum**

٠

s

**www.sparkasse-opr.de/pushtan**

š Sparkasse Ostprianitz-Ruppin

S-pushTAN uygulamanızın şifresini unuttuysanız, yanlış şifre girişinden dolayı erişiminiz bloke olmuşsa veya yeni bir akıllı telefona sahipseniz, birkaç adım içinde S-pushTAN uygulamasını baştan kurabilir ve İnternet bankacılığınıza bağlanabilirsiniz.

**1 A) Yeni bir akıllı telefonunuz var:** S-pushTAN uygulamasını yeni akıllı telefonunuza yükleyin.

> **B) Şifre unutuldu:** Akıllı telefonunuzun ayarlarında pushTAN uygulamasını açın ve **"App zurücksetzen"** kısmını seçin. Şayet varsa, cep telefonunuzun çalışma belleğinden uygulamayı silin veya cep telefonunuzu kapatın ve tekrar açın.

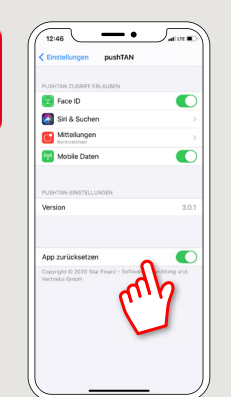

**2** Uygulamayı başlatın ve sırasıyla **"Jetzt einrichten"– "Registrierungsdaten anfordern" – Weiter** – Push mesajları gönderilmesine izin vermek için tekrar **"Weiter"** kısmına basın.

Sonraki adımda uygulama için bir şifre verece ve şifreyi tekrar girerek bunu onaylayacaksınız.

Sonrasında uygulamayı alternatif olarak TouchID veya FaceID vasıtasıyla açmak isteyip istemediğinizi de belirteceksiniz.

**3** Banka şubesinin adını veya şube kodunu girerek Sparkasse'nizi seçin ve ardından İnternet bankacılığı için erişim verilerinizi toplayın.

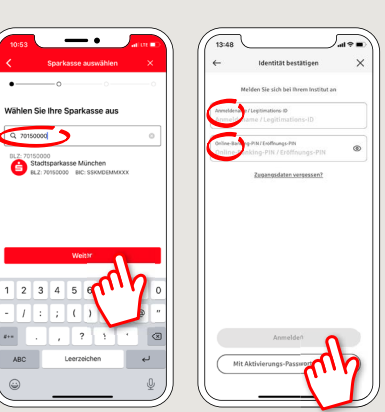

**4** Şimdi de güvenlik sorularınızı cevaplayın. Kart numarasında hesap numaranız söz konusudur. Kart numarasını ayrıca Sparkasse kartınızda (banka kartı) bulabilirsiniz.

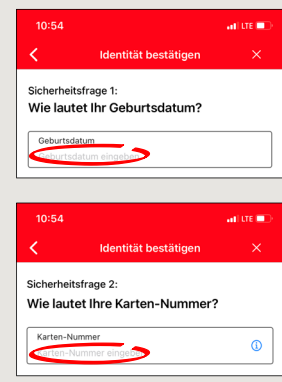

**5** Kayıt verilerini SMS yoluyla veya mektup yoluyla şimdi talep edin. Talep ettikten sonra SMS'i birkaç saniye içerisinde alacaksınız. Mektubu da 3 - 5 gün iş günü içinde alacaksınız.

SMS üzerinden şu şekilde devam edebilirsiniz: SMS'deki linke basın.

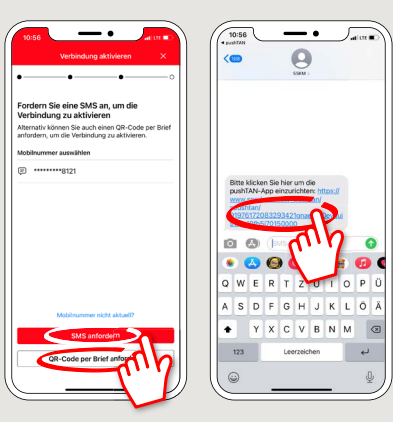

**6** Hazır! push-TAN bağlantınız başarıyla kuruldu!

 $\overline{\cdot}$ 

.<br>Wählen

 $\overline{1}$   $\overline{2}$  $\frac{1}{\sqrt{2}}$  ${\sf ABC}$ 

**DO YOU HAVE ANY QUESTIONS? WE WOULD BE HAPPY TO HELP YOU.**

Central service call number: You can contact us under **03391 81-0 Mon – Sat from 8 am – 8 pm.**

Further information and FAQs about pushTAN is available at: **www.sparkasse-opr.de/pushtan**

## **YOU CAN ALSO CONTACT US AT:**

**Direkt-Beratung** text chat: **www.sparkasse-opr.de/service-chat** Available: **Mon – Sat from 8 am – 8 pm**

**Online banking support for private customers** Telephone: **03391 81-0** Available: **Mon – Sat from 8 am – 8 pm**

**Our branches www.sparkasse-opr.de/filialfinder**